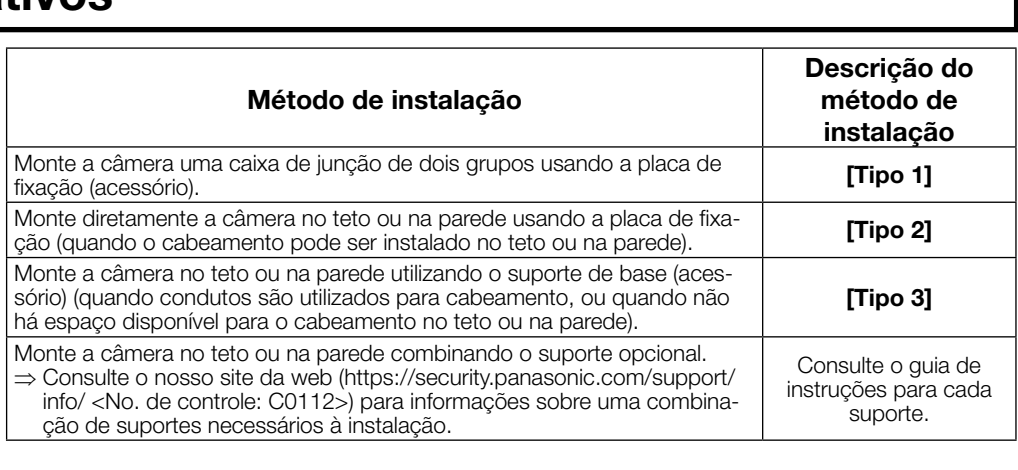

Fita à prova d'água

Fita à prova d'água.

## Importantes instruções de segurança

- 1) Leia estas instruções.
- 2) Guarde estas instruções.
- 3) Observe todas as advertências. 4) Siga todas as instruções.
- 5) Não bloqueie as aberturas de ventilação. Instale de acordo com as instruções do fabricante. Não instale próxima a quaisquer fontes de calor como, por exemplo, radiadores, registros de calor,
- estufas ou outros equipamentos (incluindo amplificadores) que produzam calor. Utilize somente acessórios/conexões especificadas pelo fabricante.
- 8) Utilize somente com o carrinho, estrutura, tripé, suporte, ou mesa especificados pelo fabricante ou vendidos com o equipamento. Quando utilizar um carrinho, tenha cuidado ao mover o conjunto carrinho/equipamento para evitar ferimentos provocados pela queda.

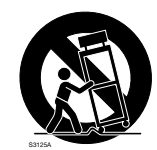

- 9) Desconecte este equipamento durante tempestades com raios ou quando não utilizado durante longos períodos de tempo.
- 10) Confie todos os reparos a um técnico de serviço qualificado. Reparos são necessários quando a câmera tiver sido danificada de qualquer forma como, por exemplo, o cabo de força ou plugue estiver danificado, líquido tiver sido derramado ou objetos tenham caído dentro da câmera, ou ainda se a câmera tiver sido exposta à chuva ou umidade, não operar normalmente ou tiver sofrido uma queda.

## Guia de solução de problemas

## Software de código aberto

- Este produto contém software de código aberto licenciado sob GPL (GNU Licença Pública Geral), LGPL (GNU Licença Pública Geral Reduzida), etc. • Os clientes podem duplicar, distribuir e modificar o código aberto do software sob licença da GPL e/
- ou LGPL. • Consulte o arquivo "readme.txt" no CD-ROM fornecido para obter informações adicionais sobre o licenciamento do software de código aberto e o código aberto.
- Note-se que a Panasonic não responderá a quaisquer perguntas relativas sobre o conteúdo do código aberto.

## ADVERTÊNCIA:

- Para prevenir ferimentos, este equipamento deve ser firmemente fixado à parede/teto de acordo com as instruções de instalação indicadas.
- Todo o trabalho relacionado com a instalação deste produto deve ser efetuado por pessoal
- qualificado ou instaladores do sistema. • Instalação deve ser realizada de acordo com
- todas as regras de instalação em vigor. • As conexões devem cumprir o código elétrico
- local. • As baterias (bateria ou baterias instaladas) não devem ser expostas a calor excessivo, como da luz solar, o fogo ou similares.

- CUIDADO: • A câmera de rede destina-se apenas para uma
- conexão a uma rede Ethernet ou PoE sem roteamento à planta exterior.

: Símbolo de corrente contínua

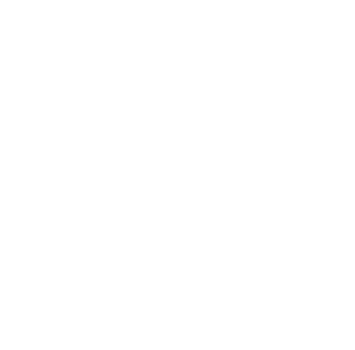

## Sobre os manuais do usuário

- A documentação do produto é composta dos seguintes documentos. **• Guia de Instalação (este documento):** Explica os procedimentos de instalação, montagem, cone-
- xões de cabos e o ajuste do campo de visão. **· Informações importantes (incluídas no CD-ROM):** Fornece informações básicas sobre o produto
- tais como precauções para a instalação, peças e funções, etc. • Instruções de Operação (no website de apoio da Panasonic): Explica como realizar os ajustes e como operar esta câmera.

"<No. de controle: C\*\*\*\*>" usado nesse documento deve ser usada para procurar informações no site da web de apoio da Panasonic para orientá-lo para a informação correta.

Nota:

• Devido às melhorias do produto, a aparência externa e outras partes mostradas neste manual podem diferir do produto real, desde que não interfiram com o uso normal.

## Acessórios padrão

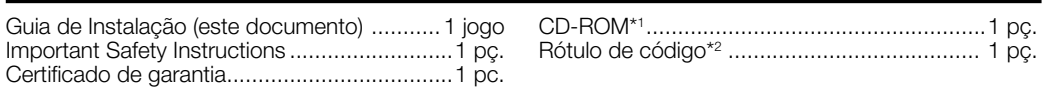

\*1 O CD-ROM contém os diferentes tipos de instruções de operação e de ferramentas de programas de software.

\*2 Este rótulo pode ser requerido para a gestão da rede. Tenha cuidado para não perder este rótulo.

As seguintes peças são utilizadas durante os procedimentos de instalação.

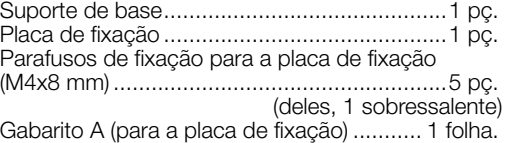

Gabarito B (para o suporte de base) .......... 1 folh

Cobertura do conector à prova d'água RJ45 ...1 pç.

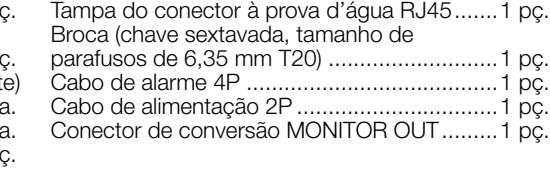

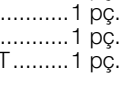

Prepare as peças necessárias para cada método de instalação antes de iniciar a instalação. Os seguintes são os requisitos para os diferentes métodos de instalação.

### IMPORTANTE:

- Para obter informações sobre a mínima resistência à extração, acesse nosso site da Web (https:// security.panasonic.com/support/info/ <No. de controle: C0120>). • Prepare quatro parafusos (M4) para fixar a placa de fixação (acessório) ou o suporte de base (aces-
- sório) no teto ou na parede. • A capacidade de resistência à extração mínima necessária para um único parafuso ou parafuso de ancoragem é de 196 N ou mais quando a montagem é efetuada seguindo o método de instalação
- [Tipo 1], [Tipo 2] ou [Tipo 3], descritos na tabela à direita. • Selecione parafusos de acordo com o material do local onde a câmera será montada. Neste caso, não devem ser utilizados parafusos e pregos para madeira.
- Se o local de montagem é de placas de reboco ou placas de gesso muito fraco para suportar todo o peso, tal área deve ser suficientemente reforçada.
- Este produto só pode ser instalado em ambientes internos quando o WV-Q105A ou o WV-Q169A é usado para a instalação no teto.

## Guia de Instalação

Nota:

## **Preparativos**

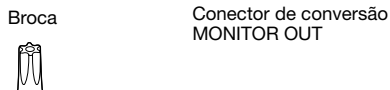

Posição A

85 mm (85,7 mm)

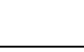

## Cuidado:

- UM DISPOSITIVO DE DESCONEXÃO FACILMENTE ACESSÍVEL DEVE SER INCORPORADO AO EQUIPAMENTO ALIMENTADO PELA FONTE DE ALIMENTAÇÃO DE 12 V, C.C. • SOMENTE CONECTAR FONTE DE ALIMENTAÇÃO DE 12 V, C.C., CLASSE 2 (UL 1310/CSA 223)
- ou FONTE DE ALIMENTAÇÃO LIMITADA (IEC/EN/UL/CSA 60950-1).

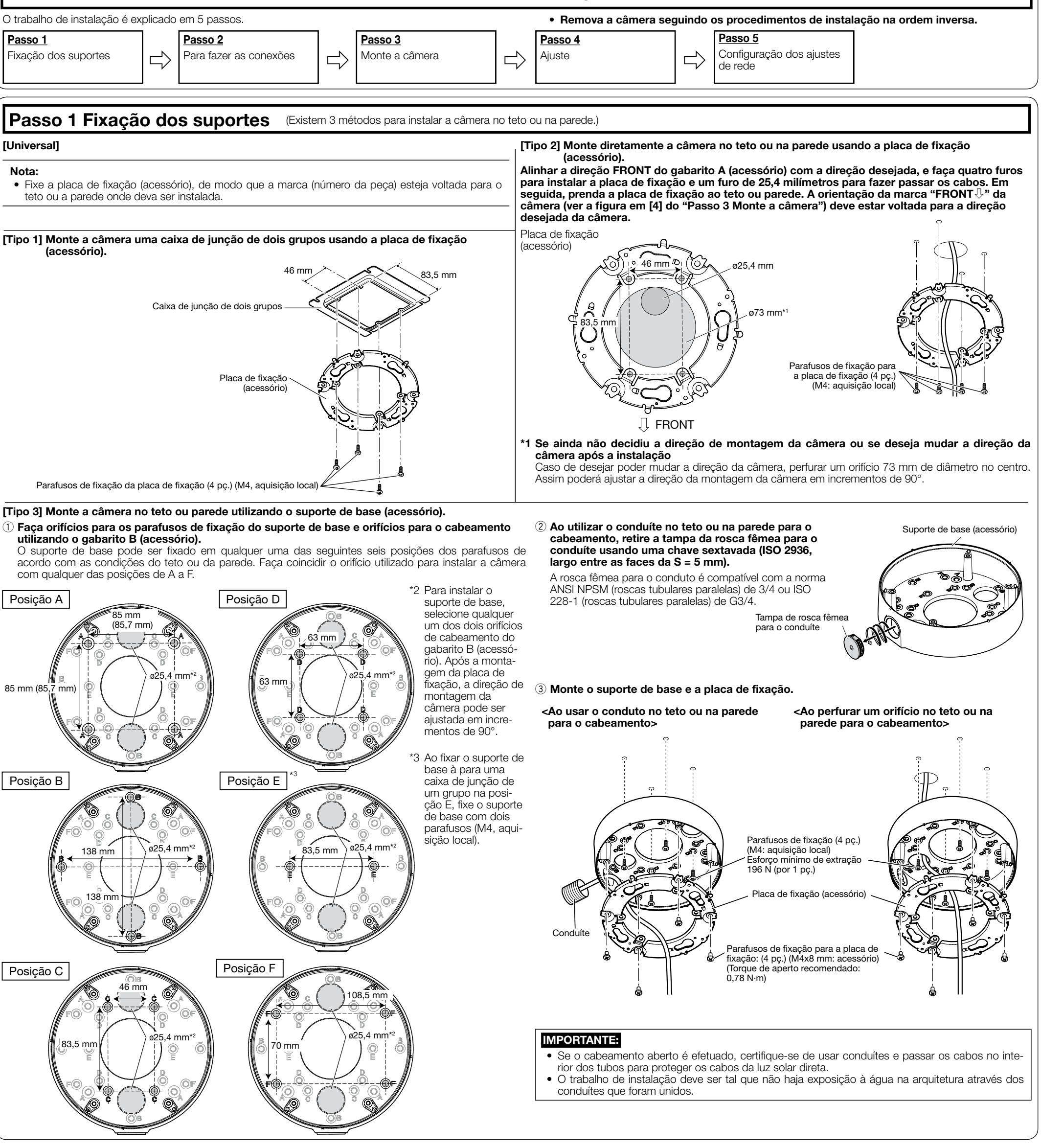

- Antes de tentar conectar ou operar este produto, favor ler estas instruções cuidadosamente e então guardar este manual para referência futura.
- Consulte as "Informações importantes" no CD-ROM fornecido para obter mais detalhes sobre a descrição básica deste produto. Para informações sobre como executar as configurações e como operar a câmera, consulte as Instruções de Operação no seguinte website de apoio da Panasonic.
- https://security.panasonic.com/download/ • Antes de ler este manual, certifique-se de ler a Informação importante.
- 

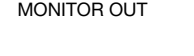

 $\|$ 

letter

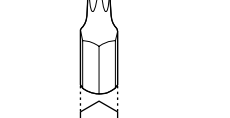

Antes de solicitar serviço, consulte "Guia de solução de problemas" de Informações importantes no CD-ROM e Instruções de Operação no site da web de apoio da Panasonic. Então, confirme o problema.

## Câmera de rede

N° MODELO WV-S2570L

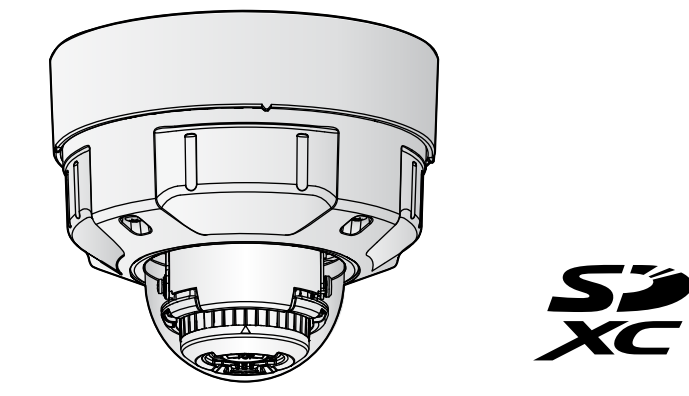

# **Panasonic**

# Guia de Instalação

Instruções de instalação incluídas

## Informações sobre o descarte em outros países fora da União Europeia

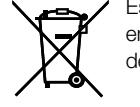

Estes símbolos são válidos apenas na União Europeia. Se você deseja descartar estes itens, entre em contato com as autoridades locais ou com o seu revendedor e pergunte sobre o método de descarte correto.

### Panasonic Corporation http://www.panasonic.com

Panasonic i-PRO Sensing Solutions Co., Ltd. Fukuoka, Japan

Authorised Representative in EU:

Panasonic Testing Centre Panasonic Marketing Europe GmbH Winsbergring 15, 22525 Hamburg, Germany

© Panasonic i-PRO Sensing Solutions Co., Ltd. 2019

N0619-1109 PGQP2751YA

[4] Quando a janela de registro de administrador é exibida, digite o "Nome do usuário", a "Senha" e "Redigite a senha" seguindo as instruções exibidas na tela e, depois, clique no botão [Definir].

Mantenha o seu nome de usuário e senha em um local seguro e fora da vista dos outros para garantir a segurança. Depois de completar o registro, a câmera será automaticamente reconectada e aparecerá a janela de autenticação. Insira o nome do usuário e a senha registrados.

Registro de administrador uma senha: caracteres de 2 bytes, e símbolos de 1 byte " &

A definição padrão da autenticação de usuário é "Ligado". Para mais informações, consulte a

seção "Prefácio" nas Instruções de operação.

### IMPORTANTE:

• Se a configuração de autenticação de usuário é deixada em "Desligado" quando a câmera é utilizada através da Internet, poderá levar ao acesso indesejado por terceiros. Deixe a configuração de autenticação de usuário em "Ligado".

### [5] A conexão de rede é concluída quando as imagens ao vivo da câmera são exibidas.

## Nota:

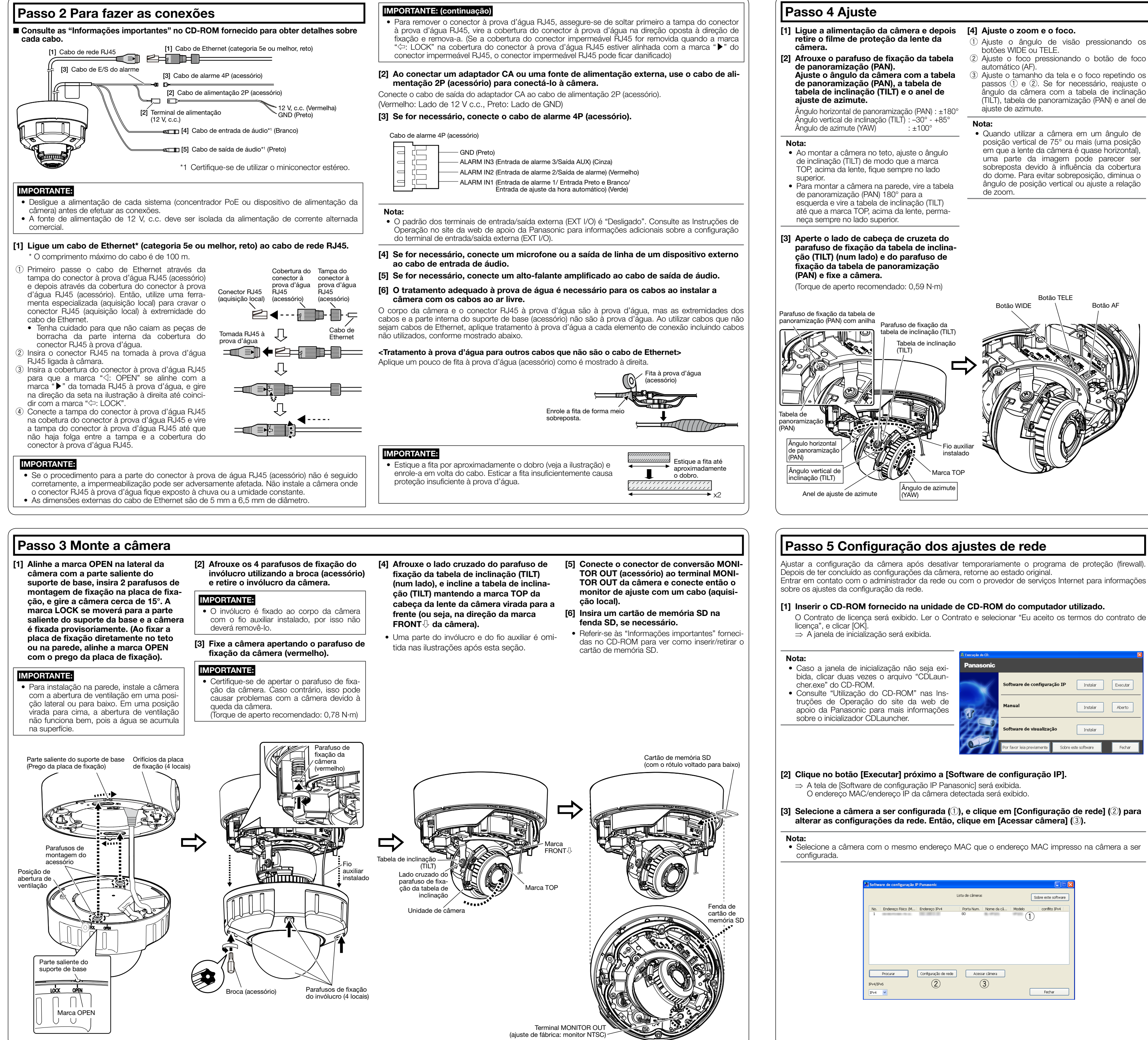

- 
- 
- 
- 

- 
- 

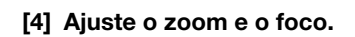

- Para obter mais informações sobre o seguinte conteúdo, consulte as Instruções de operação.
- Antes de utilizar a câmera, ajuste a [Data e hora] na tela [Básico] de "Config.". • É impossível exibir imagens H.265 (ou H.264) ou imagens MJPEG, receber/transmitir áudio, exibir
- registros e exibir em tela cheia quando o software de visualização "Network Camera View 4S" não estiver instalado no computador.
- As imagens podem demorar algum tempo a ser exibidas, dependendo do ambiente do seu computador. • No momento da compra, os conectores de entrada e saída de áudio são definidos como
- "Desligado". Se for necessário, altere a configuração na tela "Áudio" de "Config.". • Devido a medidas mais estritas de segurança no programa "Software de configuração IP", a "Configuração de rede" não pode ser alterada após decorrerem cerca de 20 minutos desde que
- for ligada a alimentação da câmera a ser configurada. (Quando o período efetivo é ajustado a "20 min" em "Configuração rápida de IP se adapta ao período".) Contudo, a configuração pode ser alterada após 20 minutos para câmeras no modo de configuração inicial. • Desfocagem pode ser causado pelo invólucro reinstalado. Neste caso, efetuar a função de foco
- automático através do menu de configuração. Se as imagens não são exibidas, defina a exibição de compatibilidade do navegador. Para mais
- detalhes sobre a configuração, acesse nosso site da web (https://security.panasonic.com/support/ info/ <No. de controle: C0104>).

- Ajuste o ângulo de visão pressionando os
- 
- passos  $(1)$  e  $(2)$ . Se for necessário, reajuste o ângulo da câmera com a tabela de inclinação (TILT), tabela de panoramização (PAN) e anel de

- [6] Após a instalação estiver concluída, retire a película de proteção da cobertura do dome.
- Há uma abertura de ventilação dentro do invólucro. Não calafete (encha a folga entre o invólucro e o teto ou a parede com selantes ou outros materiais), pois a umidade interna é descarregada através desta abertura de ventilação. A água não entra no interior.

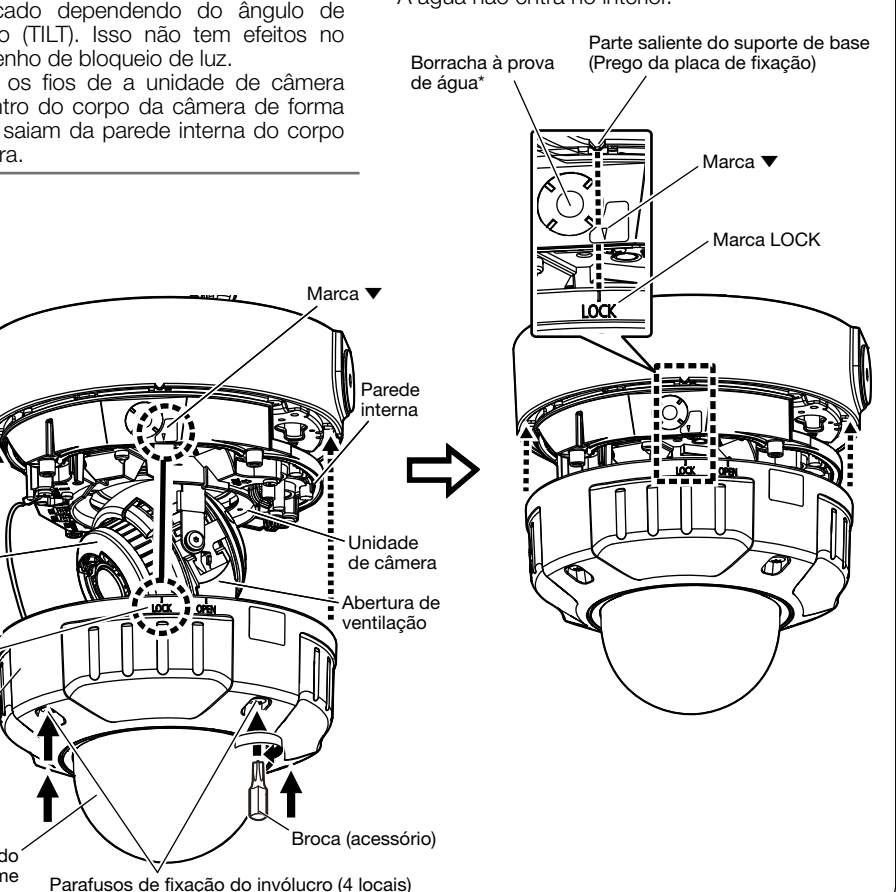

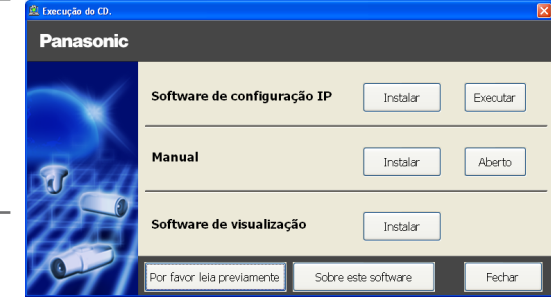

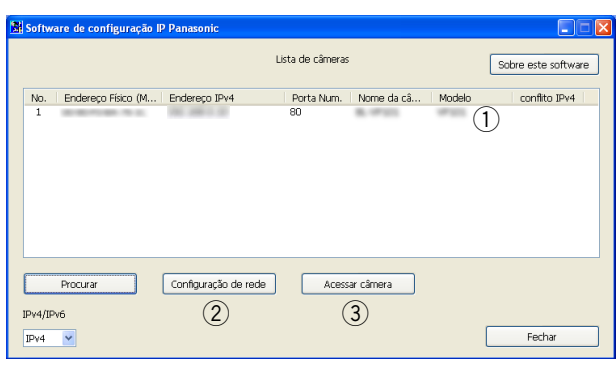

[5] Desligue o conector de conversão MONITOR OUT (acessório) Anexe o invólucro e fixe-o usando uma

- O anel de borracha de bloqueio de luz pode ser esticado dependendo do ângulo de inclinação (TILT). Isso não tem efeitos no desempenho de bloqueio de luz.
- Empurre os fios de a unidade de câmera para dentro do corpo da câmera de forma que não saiam da parede interna do corpo da câmera.
- Marca ▼ Parede interna  $\Rightarrow$ Unidade Anel de  $\overline{1}$   $\otimes$   $\mathbb{R}$   $\mathbb{R}$   $\mathbb{R}$   $\mathbb{R}$   $\mathbb{R}$   $\mathbb{R}$  de câmera borracha de bloqueio Abertura de de luz ventilação Marca LOCK Invólucro Broca (acessório) Cobertura d dome Parafusos de fixação do invólucro (4 locais)

### ponteira (acessório) para apertar os parafusos de fixação do invólucro (4 lugares).

Alinhe a marca LOCK do invólucro com a marca ▼ da câmera. Então, monte diretamente o invólucro na câmera.

(Torque de aperto recomendado: 0,78 N·m)

## IMPORTANTE:

• Monte o invólucro após verificar se a borracha à prova de água instalada na ranhura ao redor do corpo da câmera não saiu da ranhura.

### Nota: